# **Sécurisation SSL d'un Serveur Web**

Mise en place de SSL avec certificats auto-signés sur un serveur Apache2

### **ANATOLE BILLET**

09 novembre 2015 Version 1.00

# Sécurisation SSL d'un Serveur Web

Mise en place de SSL avec certificats auto-signés sur un serveur Apache2

# <span id="page-1-0"></span>**Avant de commencer…**

# <span id="page-1-1"></span>**Objectif :**

L'objectif principal du TP est la création d'une autorité de certification et création de certificats SSL. Le certificat SSL sera ensuite déployé sur un serveur Web Apache.

## <span id="page-1-2"></span>**Prérequis** :

-Debian 8.2

## <span id="page-1-3"></span>**Code couleur : -Bleu pour les commandes Debian**

### **-Vert pour les noms des fichiers de configurations**

*-Italic pour les descriptions et anecdotes.*

## Table des matières

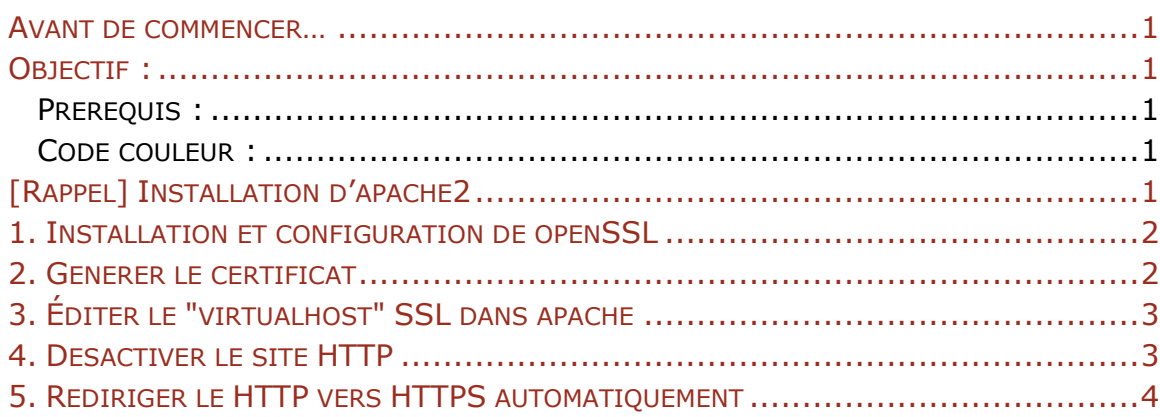

# <span id="page-1-4"></span>**[Rappel] Installation d'apache2**

Pour installer apache2 on utilise la commande :

## **Apt-get install apache2**

On peut lui ajouter php5 et MySQL selon la configuration de notre serveur Web (recommandé) :

## **Apt-get install apache2 php5 mysql-server**

On teste le fonctionnement d'apache2 en entrant sont IP dans un navigateur sur le même réseau.

# <span id="page-2-0"></span>**1. Installation de openSSL**

Pour installer openSSL : **apt-get install openSSL** mais il également inclut dans le paquet d'apache2 que nous utiliserons pour ce tutoriel.

# <span id="page-2-1"></span>**2. Générer le certificat**

Dans le dossier **/etc/ssl** ont créé un dossier pour notre domaine :

**domaine=gsb.local cd /etc/ssl**

**mkdir \$domaine**

**cd \$domaine**

On crée la clé privée avec l'algorithme RSA 2048 bits.

**openssl genrsa -out \$domaine.key 2048**

Ensuite il faut générer un fichier de « demande de signature de certificat », en anglais CSR

**openssl req -new -key \$domaine.key -out \$domaine.csr**

On répond à un certain nombre de questions.

Il faut bien mettre le nom (ou l'ip) du serveur tel qu'il est appelé de l'extérieur dans le champ « Common Name » (CN).

Ensuite, on génère le certificat signé au format x509 (ici pour 365jours autosigné):

**openssl x509 -req -days 365 -in \$domaine.csr -signkey \$domaine.key out \$domaine.crt**

Ce certificat n'est authentifié par aucune autorité, vous aurez donc un message d'avertissement quand vous vous connectez au serveur.

C'est le fichier **gsb.local.crt** qu'on ajoute au besoin dans les navigateurs internet pour ne pas accepter le certificat à chaque fois.

<span id="page-2-2"></span>*Ou au lieu d'auto-signer le certificat on peut envoyer le fichier CSR à une autorité de certification reconnue.*

# **3. Éditer le "virtualhost" SSL dans apache**

Il nous faut ensuite éditer le fichier suivant pour que apache utilise les certificats :

#### **/etc/apache2/sites-available/default-ssl**

Éditer les lignes suivantes comme cela :

 **ServerName gsb.local SSLCertificateFile /etc/ssl/gsb.local/gsb.local.crt SSLCertificateKeyFile /etc/ssl/gsb.local/gsb.local.key**

Suite aux dernières vulnérabilités découvertes au sein du protocole SSL en 2015, il est recommandé également d'effectuer la configuration suivante dans Apache pour plus de sécurité :

### **SSLProtocol -ALL +TLSv1 +TLSv1.1 +TLSv1.2**

**SSLHonorCipherOrder On**

**SSLCipherSuite ECDHE-RSA-AES128-SHA256:AES128-GCM-SHA256:HIGH:!MD5:!aNULL:!EDH:!RC4**

**SSLCompression off**

Enregistrez puis quittez le fichier de configuration du site SSL. Ensuite, activez le module SSL et le site SSL :

**a2enmod ssl**

**a2ensite default-ssl**

**service apache2 reload**

Accédez à votre site en utilisant le préfixe HTTPS dans l'URL, cela devrait fonctionner.

# <span id="page-3-0"></span>**4. Désactiver le site HTTP**

Si vous souhaitez qu'on accède à votre site web uniquement via le protocole HTTPS, il est intéressant de désactiver le site accessible sur le port 80 c'est-àdire le site « **default** ». Pour cela on utilise la commande « **a2dissite** » qui permet de désactiver des sites dans Apache 2.

#### **a2dissite default**

Vous pouvez ensuite essayer d'accéder à votre site en HTTP et vous verrez qu'il n'est plus accessible.

#### <span id="page-4-0"></span>**5. Rediriger le HTTP vers HTTPS automatiquement**

Plutôt que de désactiver le site **HTTP**, on peut le laisser activer sauf qu'on va le configurer de façon à rediriger de manière permanente les requêtes **HTTP** vers **HTTPS** autrement dit les requêtes sur le port 80 vers le port 443.

Pour cela, modifiez le fichier suivant :

#### **/etc/apache2/sites-available/default**

Dans le virtualhost, ajoutez la ligne suivante :

#### **Redirect permanent / https://[IP ou Domaine]**

Adaptez la ligne ci-dessus avec votre nom de domaine. Ensuite, il ne vous reste plus qu'à recharger la configuration d'Apache puis de tester la redirection :

#### **service apache2 reload**